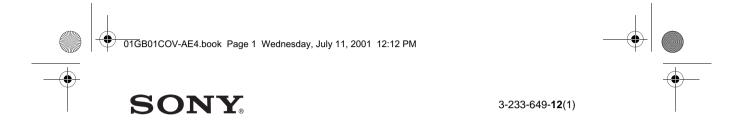

# **Mobile Telephone**

# **Operating Instructions**

The instructions in this manual are for the two models CMD-J7, CMD-J70. The CMD-J7 is the model used for illustration purposes.

Otherwise, the model name is indicated in the illustrations. Any differences in operation are clearly indicated in the text, for example "CMD-J7 only".

# CMD-J7/J70

© 2001 Sony Corporation

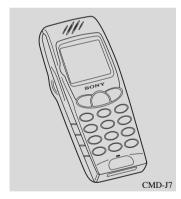

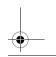

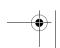

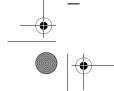

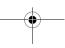

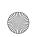

01GB01COV-AE4.book Page 2 Wednesday, July 11, 2001 12:12 PM

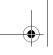

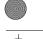

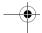

# My CMD-J7/J70 Information

For easy reference, please record the following identification numbers for your phone and SIM Card. This information will assist you in customer inquiries to your retail dealer, manufacturer or Network Operator/Service Provider. In case of loss or theft of your phone and/or SIM Card, call your Network Operator/Service Provider immediately to prevent misuse.

| My Mobile Phone Number:           |  |
|-----------------------------------|--|
| Operator Customer Service Number: |  |

My SIM Card Number: (Printed on your SIM Card)

My Phone's ID Number (IMEI): (Printed on the label underneath the battery pack)

# **Explanation of the icons**

(Instruction purpose only.)

| Icons    | Explanations                                                   |
|----------|----------------------------------------------------------------|
|          | Important                                                      |
| QE)      | Notes                                                          |
| <b>@</b> | Contact your Network Operator/<br>Service Provider for details |

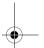

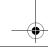

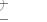

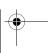

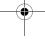

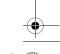

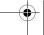

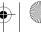

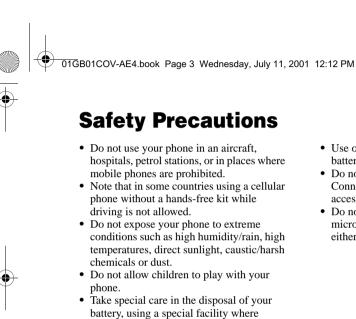

available. Do not puncture, burn, or short

• Consult your physician or the manufacturer of personal medical devices (pacemakers, hearing aids. etc.) regarding any restrictions on the use of a mobile telephone.

• Limit the distance between the mains socket and the phone when charging for

circuit your battery.

easy accessibility.

- Use only Sony-approved CMD-J7/J70 batteries and accessories with your phone.
- Do not touch the External Antenna Connector. Use always Sony original accessories.
- Do not put your mobile phone in a microwave oven; this may cause damage either to the oven or the phone.

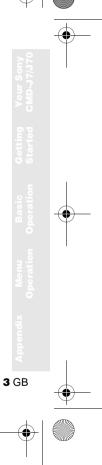

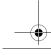

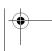

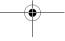

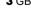

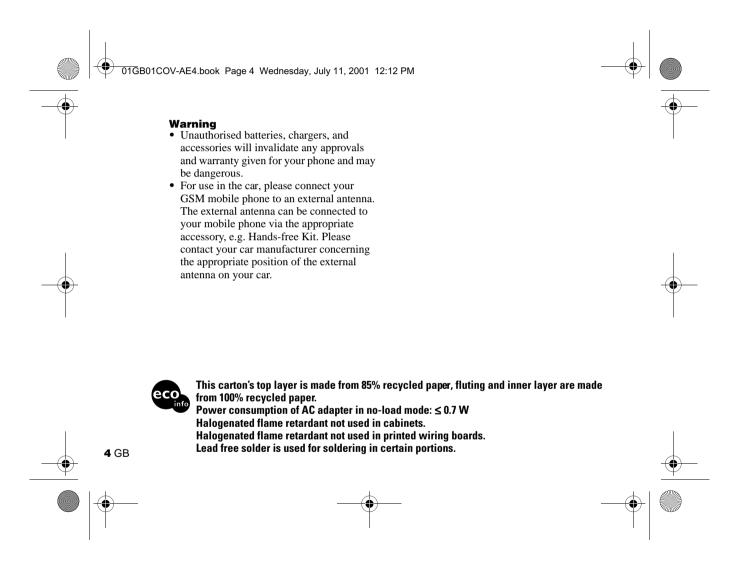

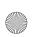

01GB01COV-AE4.book Page 5 Wednesday, July 11, 2001 12:12 PM

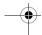

# **Table of Contents**

| Welcome to Sony CMD-J7/J70 7   |
|--------------------------------|
| What's Included in Your Kit    |
| Attaching the Hand Strap 7     |
| Quick Reference 8              |
| Basic Features of Your Phone 8 |
| The Jog Dial 8                 |
| The Centre Key                 |
| Loudspeaker 9                  |
| The Voicemail Key              |
| Manner Mode                    |
| Keypad Lock                    |
| Icon Glossary                  |
| Menu Overview                  |
| Getting Started                |
| Inserting the Battery Pack     |
| Inserting the SIM Card         |
| Charging the Battery Pack      |
| Switching on Your Phone        |
| Connecting to the Network      |

| Basic Operation                              |    |
|----------------------------------------------|----|
| Answering/Ending Calls                       |    |
| During a call                                |    |
| Entering Text 2                              | 1  |
| Standard Text Entry                          |    |
| T9 Text Entry                                |    |
| Phonebook 2                                  | :  |
| Phonebook Organisation                       | 1  |
| Saving Phonebook Entries from Standby Mode 2 |    |
| Making Calls from the Phonebook 2            |    |
| Phonebook Menu 2                             | ,4 |
| Voicemail                                    |    |
| Search                                       |    |
| Editing the Phonebook                        |    |
|                                              |    |

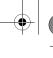

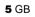

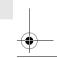

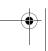

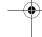

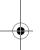

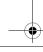

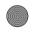

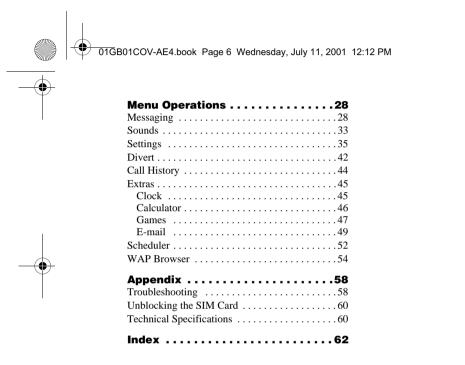

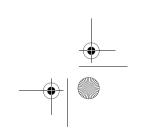

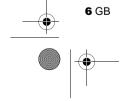

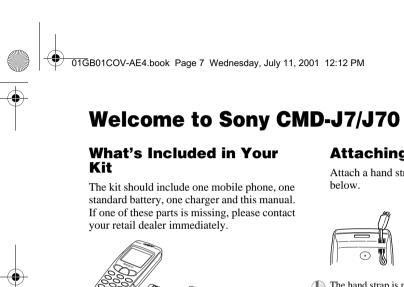

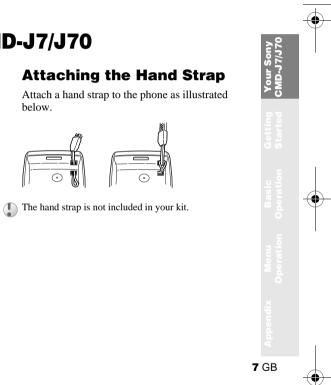

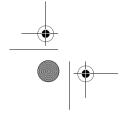

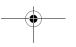

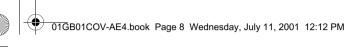

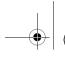

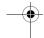

# **Quick Reference**

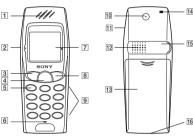

- 1 Ear piece
- 9 Keypad (Alphanumeric Keys) 2 Jog Dial
- 3 Send Key
- 4 Centre Key
- 5 Voice Mail Key
- 6 Microphone
- **7** Display
- 8 On/Off Key, Call End Key

- 10 External Antenna Connector
- 11 Headset Connector
- 12 Loudspeaker
- 13 Battery Cover
- Hand Strap
  Attachment
- 15 Finger Stop
- 16 External Connector

# **Basic Features of Your Phone**

# The Jog Dial

The Jog Dial provides fast and easy menu navigation with only one hand.

| Operation         |   | Function                                                                                |
|-------------------|---|-----------------------------------------------------------------------------------------|
| Rotate            |   | Scrolls through menu options. Opens Phonebook in Standby Mode.                          |
| Press<br>(Click)  | * | Opens Menu in<br>Standby Mode.<br>Selects an option<br>(highlighted) in the<br>display. |
| Press and<br>Hold | T | Dials the Phone<br>Number selected.                                                     |

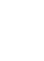

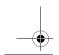

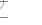

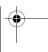

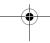

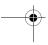

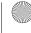

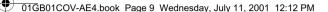

• Press the Centre Key in standby mode to

• During a call, press the Centre Key to

Press and hold the Centre Key to access

access the WAP mode if WAP settings are

network-specific service (SIM Application

(This feature is dependant on your network

operator and may not be supported by some

During a call, press the Centre Key and select

Loudspeaker to turn the loudspeaker on/off.

Press and hold to access your Voicemail

**The Centre Key** 

access the Call Menu.

configured.

Toolkit).

networks.)

Loudspeaker

(see also page 26).

The Voicemail Key

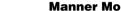

- the manner mode functions. All manner mode icons appear in the display; rotate the Jog Dial to select one:

  - Single beep ♣: ringer is restricted to a discrete single beep.
  - ringer.
- For your convenience, pressing and holding in standby mode will toggle between the two last settings.
- During an incoming call, stop the ringer by

### **Manner Mode**

- In standby mode, press and hold **?** to activate/deactivate the manner modes.
- Afterwards, it is possible to switch among
  - Silent Mode **!** : turns the ringer and all tones to silent mode.

  - Vibra Alert (♣): Vibra Alert without the
- pressing the Centre Key.
- During a game, stop/start the background sound by pressing the Centre Key.

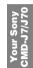

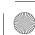

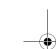

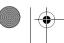

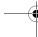

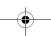

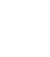

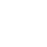

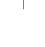

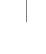

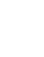

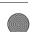

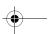

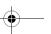

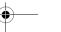

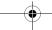

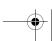

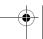

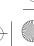

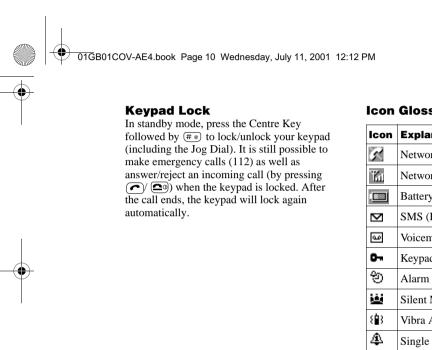

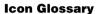

| Icon                | Explanation                      |
|---------------------|----------------------------------|
| K                   | Network not available            |
| Thi                 | Network signal strength (strong) |
| ·                   | Battery strength                 |
| $oldsymbol{\nabla}$ | SMS (Envelope Icon)              |
| مه                  | Voicemail                        |
| 0-                  | Keypad locked                    |
| ල                   | Alarm                            |
| 迹                   | Silent Mode                      |
| <b>₹</b>            | Vibra Alert                      |
| <b>\$</b>           | Single Beep                      |
| Ø                   | Ringer off                       |
| Å                   | Missed calls                     |
| ÷                   | Incoming call barring            |
| 후                   | Outgoing call barring            |

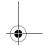

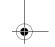

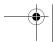

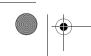

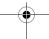

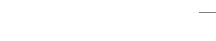

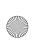

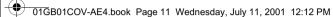

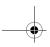

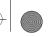

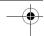

| Icon         | Explanation                                             |
|--------------|---------------------------------------------------------|
| 华            | Incoming + Outgoing call barring                        |
| <b>}&gt;</b> | Conditional Divert                                      |
| £,           | Unconditional Divert                                    |
| P            | Active call                                             |
| ^            | Call hold                                               |
| <b>%</b>     | Mute Microphone                                         |
| 9            | Headset connected – active call                         |
| <del>~</del> | Handsfree kit connected (auto answer on)                |
| #            | Loudspeaker on                                          |
| S            | Conversation Privacy (ciphering) not supported          |
| Ŧ            | Additional menu available (press Centre Key to display) |

**Menu Overview**Press the Jog Dial from standby mode to access the main menu:

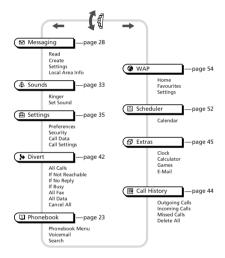

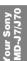

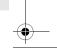

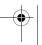

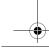

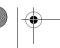

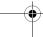

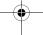

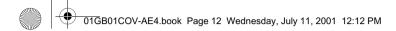

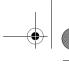

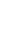

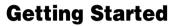

# **Inserting the Battery Pack**

- **1** Unwrap the battery pack.
- **2** Press (indentation) and slide the battery cover down to remove.
- **3** Align the claws of the battery with those of the phone and press down (make sure that the battery label is facing up).
- **4** Align the claws of the cover with the slots on the phone and slide back into the phone until the lock clicks into place.

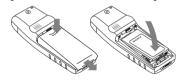

### To remove the Battery Pack

First power off and wait until the display goes blank. Remove the cover and pull the knob of the battery up to remove the battery.

If you insert a new battery, please reset the clock.

# **Inserting the SIM Card**

Your SIM card contains a computer chip with your service details and phone number. Like a credit card, it should be kept securely and handled carefully. Do not bend, scratch or expose to moisture. Avoid static electricity.

To avoid corrupting the memory of your SIM card, always switch off your phone before removing or inserting your SIM card.

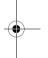

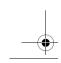

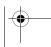

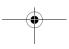

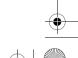

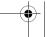

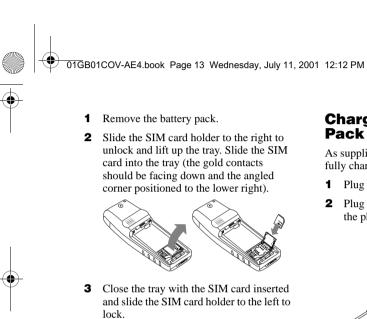

**4** Replace the battery pack.

card from the tray in step 3.

To remove the SIM card Follow steps 1 to 4 above removing the SIM

# **Charging the Battery** Pack

As supplied, your battery pack will not be fully charged.

- 1 Plug the charger into a mains socket.
- 2 Plug the charger into the bottom (jack) of the phone.

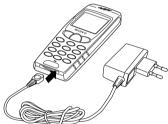

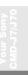

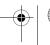

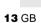

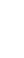

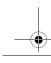

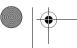

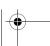

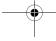

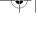

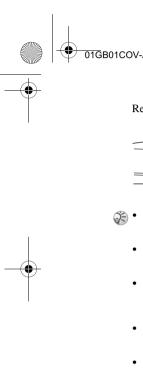

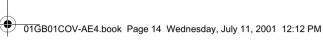

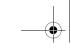

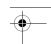

Removing the charger from the phone:

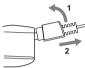

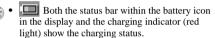

- Charging (0°C 45°C) is complete when the battery icon displays all bars, is no longer blinking and the charging indicator (red light) is off.
- Full charging can take up to approx. 3 hours, but may vary depending on certain conditions, (e.g. if your phone is switched on or temperature is outside the operating range.)
- When your battery pack is completely empty, it can take some time until the battery icon appears when charging.
- As an energy-saving measure, disconnect the charger from the mains socket and from the phone after charging.
- On exposure to high temperatures your battery may expand slightly. This has no influence on your safety/health and will reduce in size once reexposed to a lower temperature.

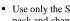

- Use only the Sony-specified CMD-J7/J70 battery pack and charger.
  - Disposal advice: Take special care in the disposal of the battery, using special facilities where

#### **Usage time**

When your battery pack is nearly empty, the battery icon in the display flashes and a beep indicates that approximately 1 minute of talk time remains.

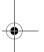

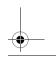

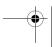

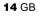

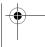

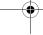

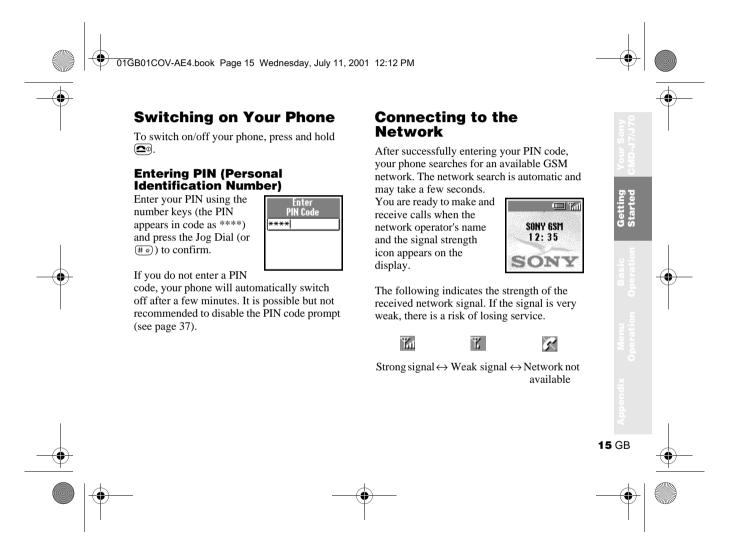

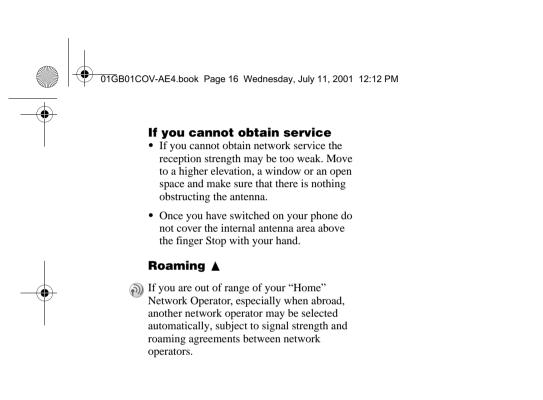

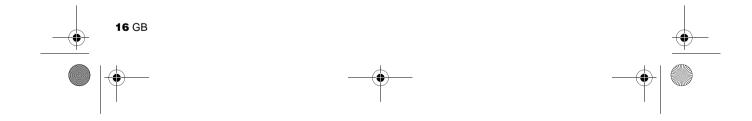

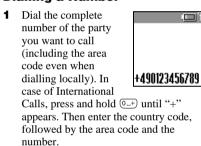

- 2 Press o to correct any errors. Press and hold (20) to clear the entire number.
- **3** Press and hold the Jog Dial (or press ( ) to call the number displayed or

- **4** Press the Jog Dial and select *Save* to save
- If the Auto Redial option is on (see page 41) and the number you have called is engaged, your phone automatically displays the Auto Redial option.

#### Choosing a Phonebook entry

- 1 Rotate the Jog Dial in standby mode to open the Phonebook.
- **2** Use the Jog Dial to display the ABC sort list. (If there are several numbers stored for one person's name, select one of them using the Jog Dial.)
- **3** Press and hold the Jog Dial (or press ( ) to call the number displayed.
- To search the Phonebook, press an alphanumeric key on the keypad to advance to that letter in the Phonebook. (E.g. to advance to entries beginning with "M", press (6MNO).)

the number to the Phonebook.

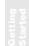

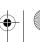

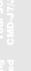

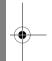

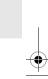

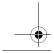

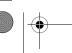

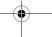

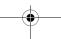

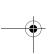

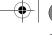

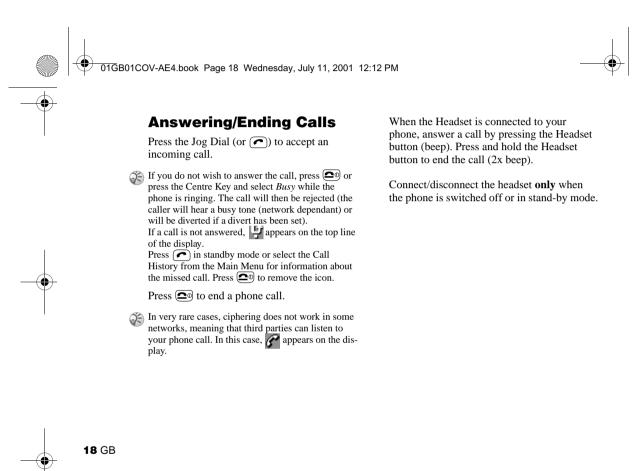

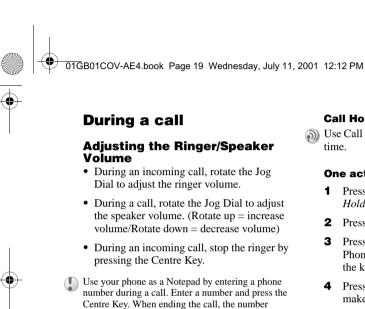

entered will reappear on the display. Use the Jog

Press the Centre Key during a call for the

the number. **Call Menu** 

following options:

Dial to save the number in the Phonebook or to call

#### **Call Hold**

Use Call Hold to manage two calls at the same time.

#### One active call

- 1 Press the Centre Key and select *Call* Hold.
- **2** Press the Jog Dial to confirm.
- **3** Press the Jog Dial again to access the Phonebook to retrieve a number (or use the keypad to enter a number).
- **4** Press and hold the Jog Dial or **?** to make a call.
- By pressing or using the Notepad to make a second call, you can put a call on hold automatically.

#### **End All Calls**

Choose End all Calls or press (20) to end multiple calls.

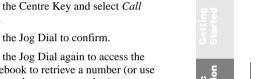

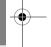

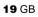

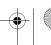

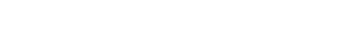

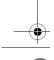

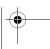

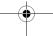

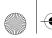

01GB01COV-AE4.book Page 20 Wednesday, July 11, 2001 12:12 PM

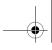

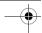

#### Send DTMF

Choose this option for sending DTMF tones, e.g. when using Voicemail or other services.

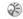

Press and hold o to clear the number and then press again to exit this option.

#### Mic Off/Mic On

Choose the Mic Off/Mic On option to mute and unmute the microphone.

#### Loudspeaker

Turn the loudspeaker on/off. For best results when using the loudspeaker, place the phone on a flat surface approx. 0.5 m distance from you.

#### **Main Menu**

Return to the Main Menu.

#### One active call (and/or one call on hold) and one call waiting

When your phone alerts you (beep) that a call is waiting, there are several options available:

1 The display automatically offers you call waiting options.

- 2 ► Swap to put the active call on hold and connect the waiting call (in case of one active call and one waiting call)
  - ▶ Busy to indicate to the calling party that your line is engaged.
  - ▶ Replace to end the active call and retrieve the call waiting.

When the Headset is connected to your phone, answer a waiting call by pressing the Headset button (beep). In case of one active call and one call on hold, alternate between the active call and the call on hold by pressing the Headset button (beep).

#### **Conference Call**

A call with more than 2 participants. To set up a conference call, press the Centre Key to open the Call menu and select Join.

It is possible to talk with a maximum of 5 callers (network dependant).

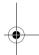

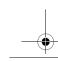

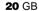

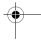

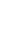

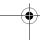

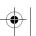

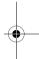

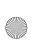

01GB01COV-AE4.book Page 21 Wednesday, July 11, 2001 12:12 PM

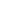

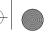

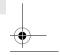

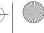

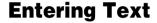

You have the possibility to enter characters:

- Standard Text Entry using the keypad
- · Standard Text Entry using the Jog Dial
- Text Entry using the T9 fast text entry method

# **Example: To enter "s" when creating** a message:

- 1 Proceed as in *Create* (see page 30), then
- **2** Press (7 PORS). A character or number appears.
- **3** Rotate the Jog Dial to "s".
- **4** Press the Jog Dial (or wait) to confirm.

# **Standard Text Entry**

## Using the keypad

Press the corresponding alphanumeric key multiple times until the desired character appears.

### **Using the Jog Dial**

Press a key once and then rotate the Jog Dial until the desired character appears. Press the Jog Dial or wait for a moment to confirm.

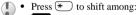

lower case letters permanently upper case letter and then revert back to lower case

upper case letters permanently numbers

- Press and hold (\*) to activate/deactivate the T9 function (see page 22).
- Press 🖭 to clear the character or number just before the cursor. To clear the entire text, press and hold ( a).

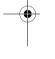

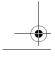

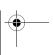

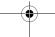

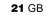

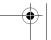

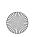

01GB01COV-AE4.book Page 22 Wednesday, July 11, 2001 4:02 PM

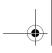

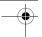

# **T9 Text Entry**

Sample entry with T9 Text Entry:

- **1** Proceed as in *Create* (see page 30), then
- 2 In step 3, press and hold to switch to T9 mode if to does not appear (or press the Centre Key and select T9).
- 3 Press ★ to shift to
- 4 To type the word "Sony", press each of the following keys in order: (POBB), (BANC), (BANC),

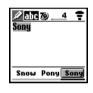

- **5** At the end of the word, check the preview bar for the possibilities found for the key combination you typed.
- **6** Rotate the Jog Dial to select "Sony". If your desired word is first on the list, just press the Jog Dial to select it (or press to enter a space and proceed with the next word).

If the word you intended to type does not appear in the list, press and hold to switch to multi-tap mode and type the word using the standard text entry method (see page 21). When finished, press and hold to return to T9 mode. This new word will automatically be added to the T9 memory and will appear in T9 mode next time.

## Adding a symbol or punctuation

To insert a symbol when creating a message.

- 1 Press (2 ABC).
- **2** Use the Jog Dial to scroll from row to row.
- **3** Press the Jog Dial to select a row.
- **4** Rotate the Jog Dial to scroll within the row.
- **5** Press the Jog Dial to select a symbol.
- For "Smart Punctuation", just press (100) where you would add a fullstop, hyphen or apostrophe. T9 will automatically insert the most likely punctuation.

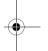

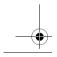

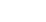

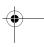

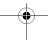

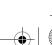

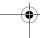

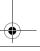

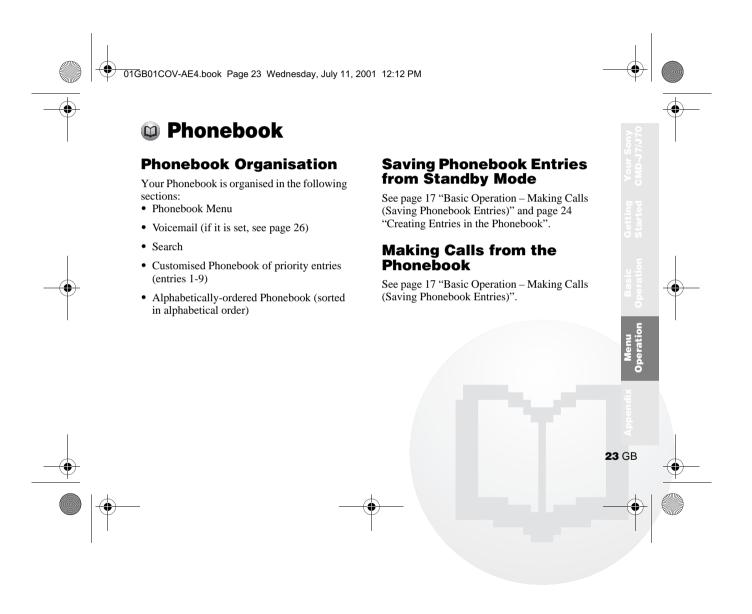

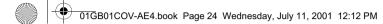

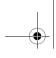

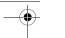

## **Phonebook Menu**

#### **Own Number**

The first entry in the Phonebook Menu is a place holder for your own numbers, where you can make one or more entries to store your own mobile number, etc. Depending on your SIM card, you can save multiple own number entries (including 3 numbers in the phone).

#### **Display Own Number**

- 1 ► 1 Phonebook ► Phonebook Menu ► Own Number
- **2** Rotate the Jog Dial to select the name of the own number.
- **3** Press the Jog Dial and then choose *View* to display the number (Press (20) to exit).

#### **Enter Own Number**

To save an own number entry follow steps 1-3 and then select an empty memory space using the Jog Dial. Press the Jog Dial and enter the number at the prompt.

#### Call, Edit, Delete, Copy Own Number See page 26 "Editing the Phonebook".

### **Creating Entries**

- 1 ► CD Phonebook
  - ► Phonebook Menu
  - ► New Entry
- **2** ► SIM to save the entry to the SIM card memory or
  - ▶ Phone to save to the phone memory.
- **3** Rotate the Jog Dial to select the Number Type Icon and press the Jog Dial.
- 4 Enter the phone number. Press Jog Dial to confirm.
- **5** Enter a new name. Press the Jog Dial to confirm.

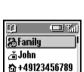

**国+49123456780** 

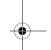

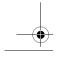

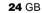

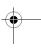

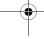

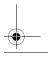

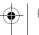

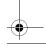

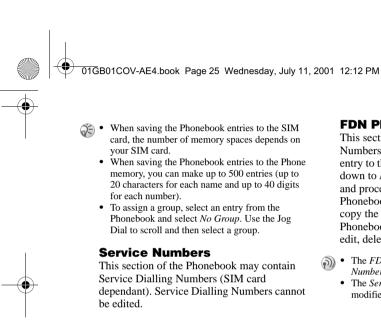

#### **FDN Phonebook**

This section may contain Fixed Dialling Numbers (SIM card dependant). To add an entry to the Fixed numbers rotate the Jog Dial down to New Entry in the FDN Phonebook and proceed as in Creating Entries in the Phonebook. You can call, edit, delete and copy the FDN Phonebook (see "Editing the Phonebook"). You need the PIN2 code to edit, delete and copy.

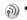

- The FDN Phonebook and Service Dialing Numbers are SIM card dependant.
  - The Service Dialing Numbers cannot be modified.

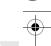

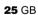

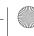

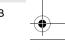

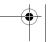

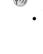

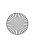

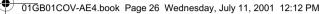

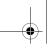

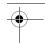

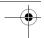

## Voicemail

n Press and hold for quick access to your Voicemail.

### **Set up your Voicemail**

- 1 ► ₩ Phonebook ► ₩ Voicemail
- **2** Enter the number at the prompt.
- **3** Press the Jog Dial to confirm your entry.

After you have set up your Voice Mail, any editing of the number can be made via the Phonebook (see also page 26 "Editing the Phonebook").

The Voicemail icon (□) or the envelope icon (depending on the network) appears in the display to inform you when you have received new voice messages.

# Search

► 🗘 Phonebook ► Q Search
It is possible to search By Name or By Group.

## **Editing the Phonebook**

Use this option for calling, editing, deleting or copying phonebook entries. The editing of entries is possible by Name, Number or by Note.

#### **Editing a Name/Number**

- 1 ► © Phonebook
- 2 Rotate the Jog Dial to select the name/ number you want to edit and press the Jog Dial.
- **3** Press the Jog Dial for a menu of editing options:

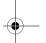

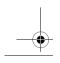

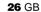

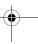

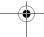

Phonebook Menu

∞Voicemail

Q Search

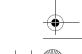

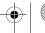

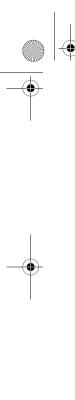

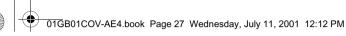

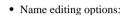

- ▶ View to see the complete name.
- ► Edit Name to change the name.
- ▶ **Delete Entry** to erase the name from the Phonebook.
- ► Copy Entry to copy the entry from one memory location to another.
- Number editing options:
- ► Call to call the number.
- ▶ View to display the number.
- ► Edit Type to change the type of number (e. g. Mobile, Fax, etc.).
- ► Edit Number to change the number.
- ▶ **Delete** to erase the number from the Phonebook.
- ▶ **Copy** to copy the number from one memory location to another.
- 4 Press the Jog Dial to confirm the selection.

#### **Editing Note**

The *Note* is like a memo pad for additional information e.g. e-mail addresses or postal addresses in the Phonebook.

- Number" (see page 26).
- **2** Select the Note entry you want to edit.
- 3 Press the Jog Dial for a menu of editing options.

  - Phonebook.
  - ► Copy to copy the entry from one
- 4 Press the Jog Dial to confirm your

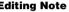

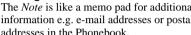

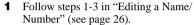

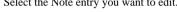

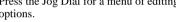

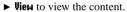

► Edit Icon to change the icon.

► Edit Text to change the content.

▶ **Delete** to delete the content from the

memory location to another.

selection.

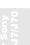

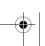

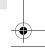

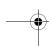

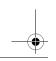

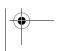

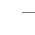

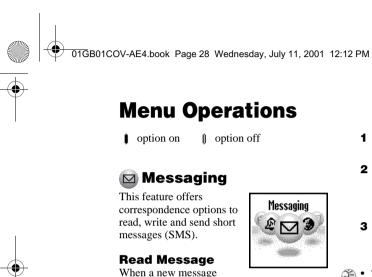

arrives, you will hear a beep which sounds

different from the single beep of the ringer

and see ☑ in standby mode.

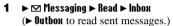

- 2 Scroll through the list of messages to select the message you want to read and press the Jog Dial to confirm. The message appears on the display.
- **3** Press the Jog Dial for options to *Delete*, *Reply*, *Forward* or *Call Back* the number in the text.
- The capacity for storing incoming and outgoing messages depends on your SIM card.
  - The message memory is full when ☑ blinks in the display.
  - Memory Full appears if you try to save a message when the memory is already full. Delete old messages in order to free memory space for new messages.
  - Select Delete All to clear all messages.

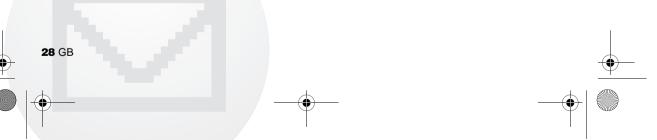

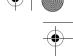

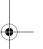

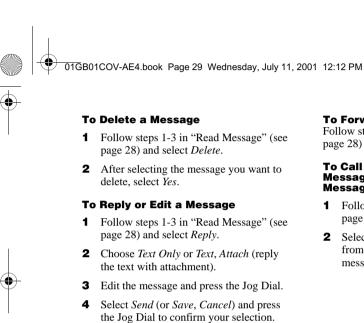

#### To Forward a Message

Follow steps 1-3 in "Read Message" (see page 28) and select Forward.

#### To Call Back the Sender of a Message or a Number in the Message Text

- 1 Follow steps 1-3 in "Read Message" (see page 28) and select Call Back.
- **2** Select the number you want to call back from the number(s) appearing in the message, then call the number.

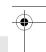

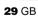

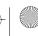

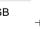

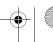

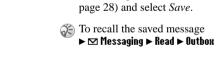

To Save a Message

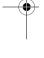

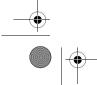

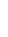

Follow steps 1-3 in "Read Message" (see

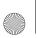

01GB01COV-AE4.book Page 30 Wednesday, July 11, 2001 12:12 PM

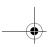

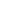

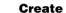

Choose Create to create and send a message.

- 1 ▶ ☑ Messaging ▶ Create
- 2 Choose Text Only or Text, Attach (write the text with a picture/sound message)
- **3** Create your message.
  - ► Text Only: Enter the message text.
  - ► Text, Attach: Add an attachment and enter the message text.
- **4** When creating your message, press the Centre Key for the following options:

T9 On/Off Change Language Phonebook Template Last Message

**5** Press the Jog Dial to confirm. Select Enter Number or choose one of the names from the Phonebook. Before sending, you are given the

Send Save Cancel

following options:

- If you are interrupted (e.g. incoming call) while creating a message, select Last Message to retrieve the message and complete it continuing from step 4 above.
  - The picture image and sound message can only be sent and received among Sony mobile phones supporting this feature.

# **SMS** list icons indicate the

☑ Received message (unread) Received message (read)

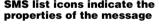

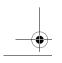

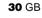

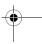

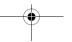

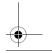

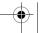

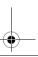

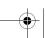

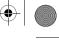

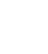

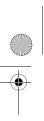

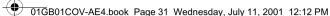

**Settings** 

report, etc.

**Memory Class** 

SIM card.

phone.

Dial.

▶ Messaging ▶ Settings

Settings allows you to customise outgoing

messages including the format, confirmation

Select Settings from the Messaging menu,

then select a Settings option using the Jog

• SIM to save the message on the recipient's

• *Phone* to save the message in the recipient's

• Screen to display the message directly on the recipient's display (without saving to

the SIM or to the phone). It is not

recommended to send confidential

messages using the screen option.

You have the following options:

#### **Validity Period**

Specify how long messages are stored in the service center by selecting: 1 Hour, 6 Hours, 24 Hours, 1 Week, 4 Weeks. The default

#### **Reply Cost**

Select *On* if you would like to pay for the recipient to respond to your message. (This option is network dependant.)

#### **Result Report**

Select *On* if you would like to receive confirmation that your messages are transmitted to the recipient successfully.

#### **Message Format**

Specify how your message is transmitted: SMS, E-Mail, Fax, Telex, Voice (if available).

#### **Service Centre**

Before you can send short messages, register your Service Centre number via the Service Centre option in the Messaging menu.

validity period is 1 Week.

The default setting is SMS.

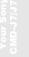

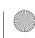

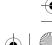

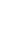

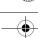

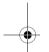

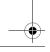

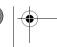

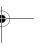

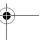

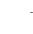

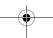

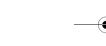

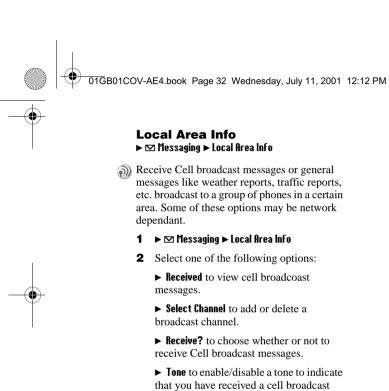

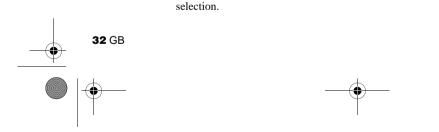

**3** Press the Jog Dial to confirm your

message.

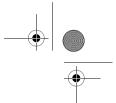

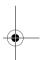

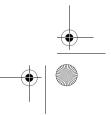

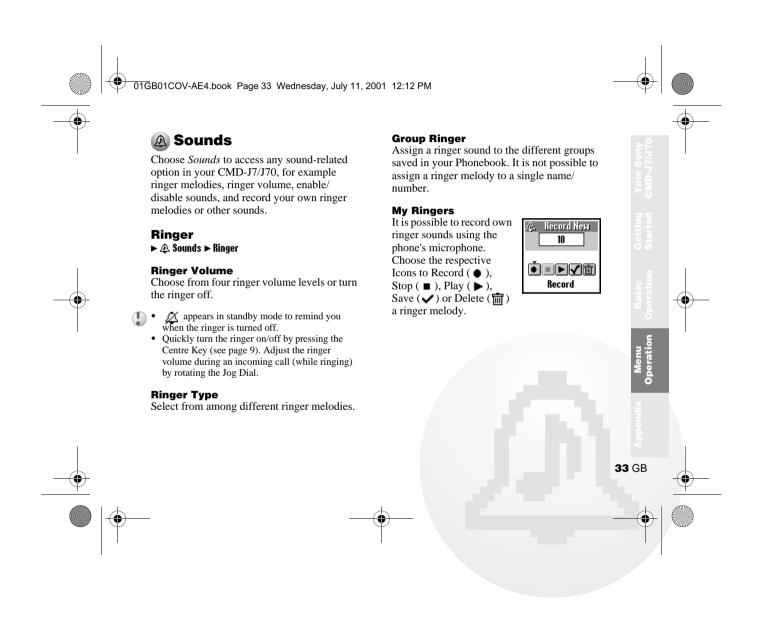

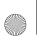

01GB01COV-AE4.book Page 34 Wednesday, July 11, 2001 12:12 PM

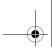

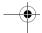

#### **Set Sound**

#### ► ♠ Sounds ► Set Sound

Choose *Set Sound* to access the following sound options:

#### **Event Sounds**

Assign a sound to be heard at the following actions of your CMD-J7/J70:

Receive SMS, Alarm, Scheduler Alarm, Power Up and Power Down.

It is possible to record sounds using the phone's microphone.

#### **Key Click**

- ► **Key Click** to turn the key click sound on/off.
- ▶ DTMF to turn the DTMF tones on/off. DTMF tones are designed to respond to menu prompts when pressing a key.
- ▶ Silent to turn off the Key click sound on/off.

#### **Error Tone**

Select *Error Tone* to assign a sound to the error tone. Choose from a default error tone or recorded sounds (only if you have sounds stored under *My Sounds*).

#### My Sounds

Select *My Sounds* to record own sounds using the phone's microphone. Choose the respective icons to Record ( ♠ ), Stop ( ■ ), Play ( ▶ ), Save ( ✔ ) or Delete ( ் ) a sound.

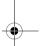

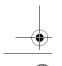

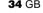

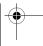

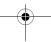

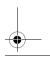

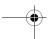

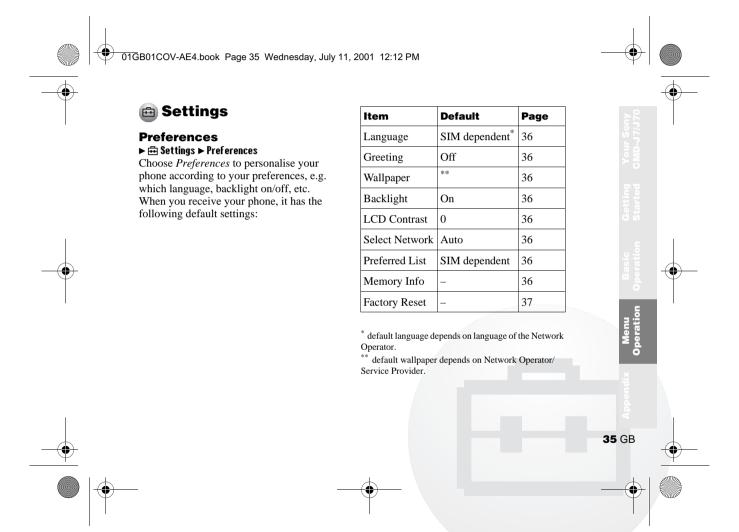

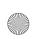

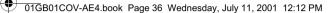

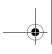

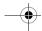

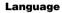

Select the appropriate language.

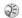

- As a short cut, you can also select the language by pressing \*#00(country code)#.
  - Select your default language by pressing \*#0000#.

#### Greeting

The Greeting menu allows you to turn on/off or to edit the greeting message which appears when you turn your phone on.

#### Wallpaper

Select pictures as a wallpaper to appear on the display in standby mode.

### Backlight

Choose *Backlight* to turn the illumination of the keypad and display on/off. Switch the Backlight off and your phone's battery charge will last longer.

#### **LCD Contrast**

To adjust the contrast of your display.

#### **Select Network**

This feature gives you the option to select a network automatically when you turn on your phone, or manually from a list of available networks.

#### **Preferred List**

Choose *Preferred List* to edit the automatic network selection priority list. This feature is helpful e.g. to prioritise roaming partners.

- Add Network to add a network operator to the list.
- Move Network to adjust the order in which the names appear in the list.
- Delete Network to remove a network operator from the list.

#### **Memory Info**

To display how much memory is available for SIM, Phone and the Note area.

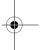

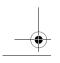

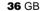

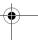

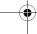

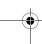

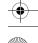

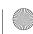

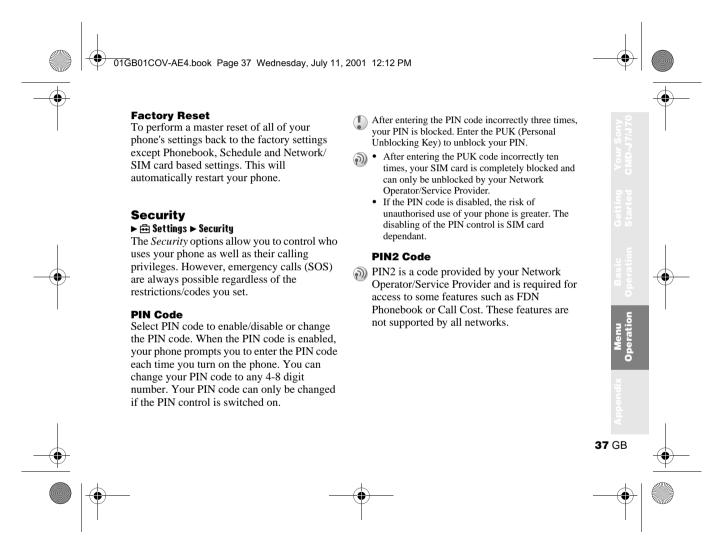

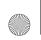

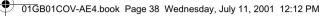

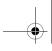

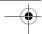

#### **Call Barring**

Limit calls made from your phone which can be useful e.g. if you lend your phone to someone else but to not want them to make international calls. The restrictions in the Call Barring menu require the barring password.

#### **All Outgoing**

Restrict all outgoing calls except emergency calls (112, etc.).

#### International

Restrict all international calls.

#### Int. Ex. Home

Restrict all outgoing international calls except those to your home country.

#### **All Incoming**

Restrict all incoming calls.

#### If Abroad

Restrict all incoming calls when you are outside of coverage from your registered Network Operator (e.g. when abroad).

Cancel all settings of the call barring service.

#### **Barring PWD**

Some of the restrictions in the Security menu are controlled in the network e.g. Call Barring. Your Network Operator/Service Provider provides a (Network) password if you register for one or more of these network call restrictions (Call Barring).

#### **Changing the Barring Password**

Select Barring PWD from the Security menu. Use the keypad to enter the old password and then enter your new password (4-8 digits). Enter the new password again and press the Jog Dial.

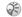

If the message *Invalid* appears, the old password you entered was incorrect. If you have difficulties, contact your Network Operator/Service Provider.

### **Security Code**

The Security Code allows you to set a password to control access to your browser and E-mail. The default Security Code is: 0000.

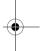

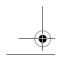

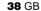

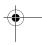

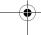

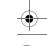

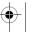

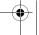

### **Call Cost**

Check the cost of your last call, total calls and remaining credit. Rotate the Jog Dial to select the cost you want to check.

#### **Reset Call Time**

Use the Jog Dial to reset the Call time.

#### **Call Cost Setting**

Call Cost Setting offers a choice of three options:

• Charge Rate

Select Charge Rate to set the currency and price per unit which will be used to calculate the call cost.

Enter your PIN2 code at the prompt. Enter a currency and the price per unit (to enter a decimal point, press (# ⊕) or (★).

• Charge Limit

Select Charge Limit to set a unit figure at which your phone will not allow any more calls to be made. If *Unit* in the *Charge Rate* menu (see above) was selected, enter the Unit value. In case of *Currency*, enter the Currency value.

Then enter your PIN2 code at the prompt, then set the charge limit.

• Reset Call Cost Select Reset Call Cost, enter your PIN2 code and then reset the call cost.

In order to be able to make phone calls again, reset the Call Cost counter or enter a higher Charge Limit.

**39** GB

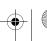

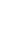

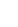

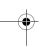

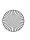

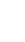

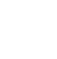

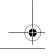

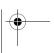

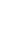

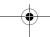

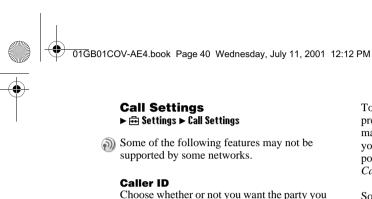

(network default).

**Call Waiting** 

**Select Line** 

Status.

are calling to see your telephone number.

Select Caller ID from the Call Settings menu.

Use the Jog Dial to select On, Off or Default

If activated, your phone will alert you (beep)

any calls. Select Call Waiting and use the Jog

Some Network Operators offer the possibility

that a call is waiting so that you don't miss

Dial to select Activate, Cancel or Check

To make a line selection in standby mode, press and hold (# @) and use the Jog Dial to make your selection. 1 or 2 will appear so that you know which line is active. It is also possible to make the line selection using the Call Settings menu option.

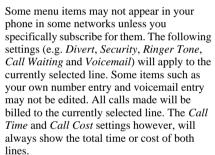

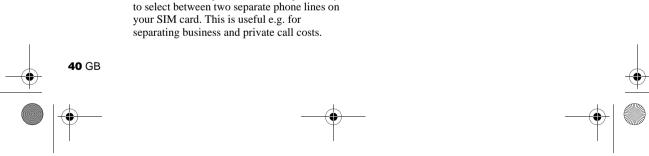

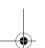

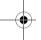

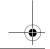

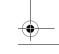

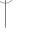

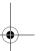

01GB01COV-AE4.book Page 41 Wednesday, July 11, 2001 12:12 PM

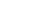

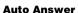

DTMF tones are emitted when pressing a key during menu prompts (e.g. during Voicemail, etc.). Select *On/Off* to activate/deactivate this function.

accessories (also see their user manuals) your phone can send and receive data.

- Select Serial Speed and use the Jog Dial to select *Automatic*, or one of the following speeds: 115.2kbps, 57.6kbps, 38.4kbps,
- the serial speed. Enter an "AT" command,

Automatic answer of an incoming call. Only works together with the Handsfree car kit accessory.

#### **DTMF Tones**

#### **Data Services**

When connected to the optional Data

#### Selecting a Serial Speed

- 19.2kbps, 9.6kbps.
- Select Automatic for automatic detection of whereafter the phone responds with *OK*.

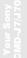

**41** GB

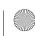

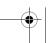

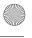

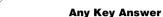

Answer a call by pressing any key on the keypad.

Select Any Key Answer and use the Jog Dial to select *On* or *Off*.

#### 1 Minute Beep

Turn the *1 Minute Beep* on (off) to be (not be) reminded by a beep in 1 minute intervals of the time you are on the phone.

#### **Auto Redial**

Automatic redial of an engaged line until it is no longer busy. Select *On/Off* to activate/ deactivate this function. An incoming call will interrupt the Auto Redial feature.

This function can be restricted by your Network Operator/Service Provider.

#### **Show Call Time**

Select On/Off to display/not display the elapsed time of your call.

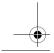

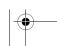

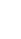

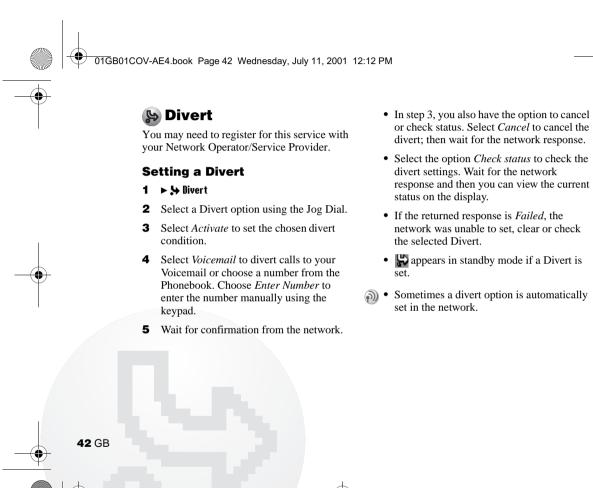

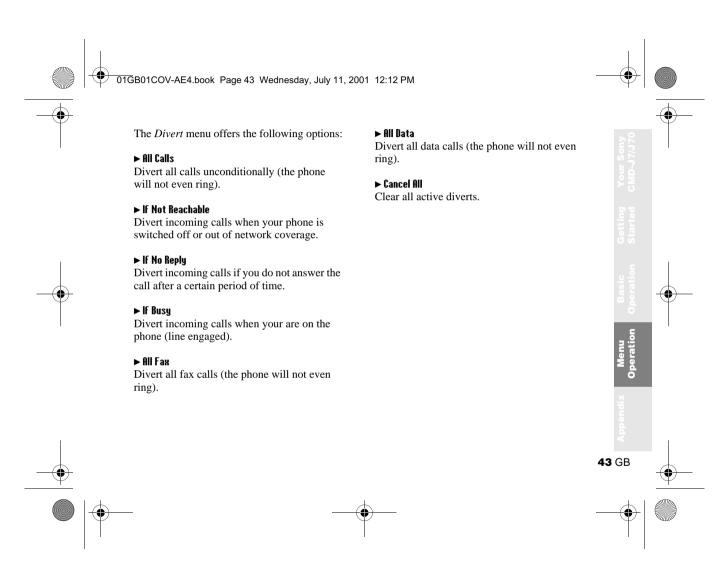

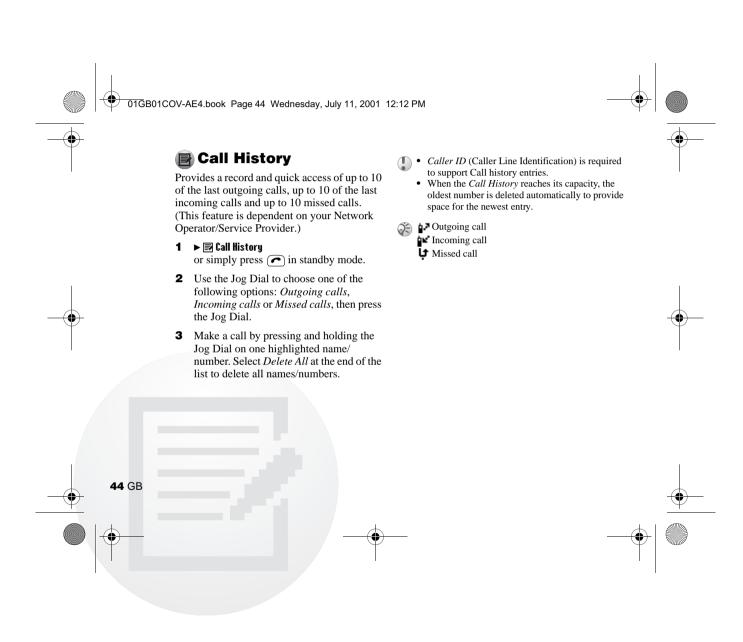

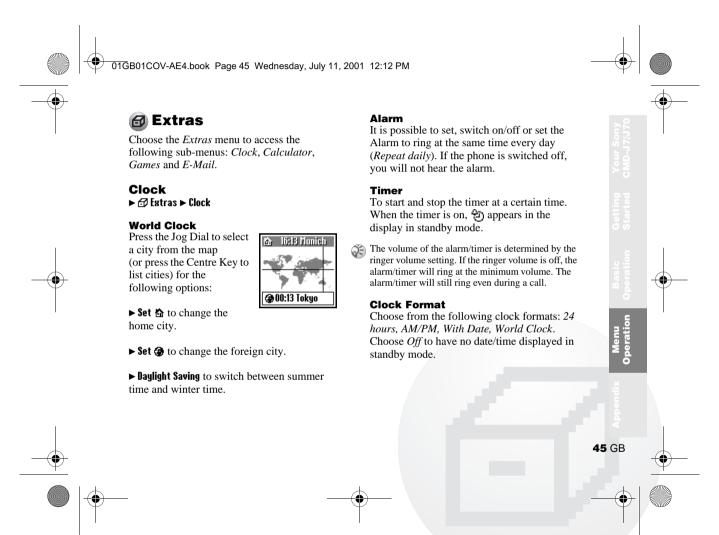

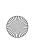

01GB01COV-AE4.book Page 46 Wednesday, July 11, 2001 12:12 PM

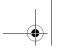

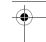

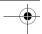

#### **Clock Chime**

Choose from the following *Clock Chime* options: Beep, 8h-20h, Off.

#### **Set Date/Time**

Use the Jog Dial and keypad to enter the day, month and year (DD/MM/YY) as well as the time in hours and minutes (HH/MM).

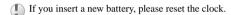

## 1 ► 🗗 Extras ► Calculator

- **2** Enter a number.
- **3** Press **?** to select the mathematical function and then enter another number.
- 4 Press (# @) to select = for a result.

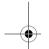

#### Calculator

#### ► 🗗 Extras ► Calculator

The Calculator can perform addition (+), subtraction (-), multiplication (x) and division (÷).

- Press **?** to go through the mathematical operations of +, -, x,  $\div$  in that order.
- Press 📭 to clear the entered value and the result.

#### **Currency Converter**

You can also use the calculator as a currency converter.

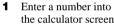

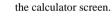

- **2** Press the Centre Key.
- **3** Select the desired currency exchange rate.
- 4 Press the Jog Dial.

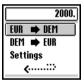

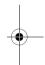

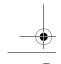

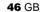

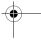

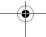

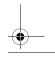

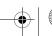

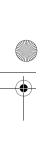

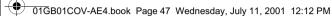

## **Currency Converter Settings**

- 1 Press the Centre Key when the calculator screen is displayed.
- **2** Select *Settings* and press the Jog Dial. Select from the following:
  - Home Currency to set the home currency.
  - Foreign Currency to set the foreign currency. After setting the foreign currency, press the Jog Dial to set the Exchange Rate.
  - Currency List to edit the currency name.

Press the Jog Dial to confirm the currency and the display will automatically show the next setting.

#### **Games**

Select Games from the Extras menu. During a game, press the Centre Key to stop/start the background sound. Press the End Key to end the game.

#### **Bananas**

Two monkeys (player vs. phone) are in a fight armed with bananas. You must hit your opponent (see number of lives in upper right-hand of screen) in order to advance to the

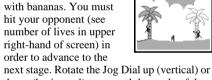

down (horizontal) to control the angle of the throw or to dodge the bananas. But do not forget to judge the wind (see wind flag) and the effects of gravity when you aim. Press the Jog Dial to adjust your throwing power. The game is over when all monkeys have been hit.

#### ► 🗗 Extras ► Games

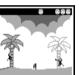

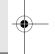

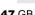

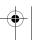

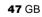

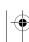

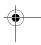

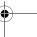

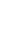

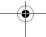

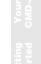

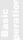

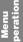

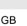

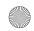

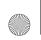

01GB01COV-AE4.book Page 48 Wednesday, July 11, 2001 12:12 PM

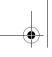

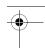

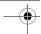

#### Sand Art

Test your artistic ability with the Jog Dial as your paintbrush and the CMD-J7/J70, your canvas. Choose one of four sand colours using the keypad (1-4). Use the Jog Dial to

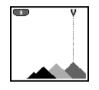

control the position of the sand nozzle at the top of the screen (up=right, down=left). Press the Jog Dial to open or close the sand nozzle.

#### Mindblaster

The aim of the game is to break the code generated by the CMD-J7/J70.

Rotate and then press the Jog Dial to select the level of difficulty. To begin the game, select a number

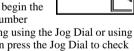

2/0 013 ?/? **8**??

from the item ring using the Jog Dial or using the keypad. Then press the Jog Dial to check your guess:

• correct entry in correct place

• total correct entries including those not in the correct place

#### **PicPuz**

The goal of the game is to order the puzzle pieces to reproduce the picture you select. Rotate and then press the Jog Dial to select a picture (level of difficulty).

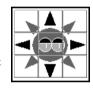

Rotate the Jog Dial to select a puzzle piece (selection blinks). Press the Jog Dial to move the selected piece up, down, left or right into the blank space.

Press the Centre Key for help while playing the game (puzzle pieces are numbered starting with 1 in the upper left-hand corner). Press the End Key to exit help.

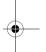

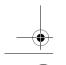

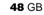

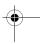

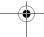

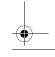

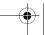

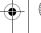

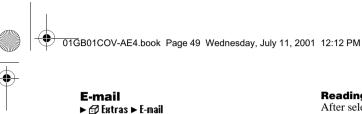

You can send and read E-mail by accessing to your office E-mail server or your Internet service provider on the Internet (POP3 and SMTP are supported). You will need the specific parameters from your internet service provider in order to complete the setup. Contact your service provider or operator directly for complete details for setting information, as some service provider or operators do not provide this service. Be sure to make your settings before you start using E-mail.

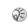

- ♠ A Security Code may be necessary when using your browser or sending E-mail. Use the code that is set as your Security Code. For details see Security Code, page 38.
  - The maximum size of E-mail that can be sent or received is 2 Kbytes, including the header.

### Reading E-mail

After selecting *E-mail* from the *Extras* menu select Read to connect to your server and display a list of incoming mail. Rotate the Jog Dial to highlight the E-mail that you want to read, select it with the Jog Dial to read it. Also, when you press the Jog Dial you can:

Next: Read the next E-mail.

Prev: Read the previous E-mail.

*Reply:* Reply the E-mail by pressing the Jog

Dial after selecting the sender.

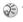

- You must be logged off of your E-mail account on your PC in order to access your E-mail using
  - · For optimum E-mail management, the phone will only display E-mail which is unread and not already downloaded by your PC. However, you are still able to use your PC to access mail read using your phone. You can only delete mail using your PC.

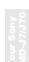

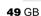

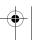

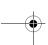

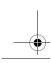

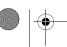

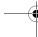

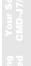

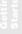

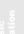

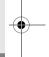

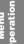

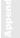

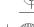

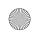

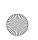

01GB01COV-AE4.book Page 50 Wednesday, July 11, 2001 12:12 PM

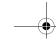

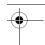

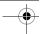

#### **Sending E-mail**

After selecting *E-mail* from the *Extras* menu, select *Send* and you can compose an E-mail.

*To:* Enter the address of the person you want to send the E-mail.

Subject: Enter the subject of your E-mail.

Body: Compose the text of your E-mail.

Press the Jog Dial and select Send to send the E-mail after entering the

send the E-mail after entering the text.

.

• If you would like to access E-mail sent from your phone at a later date, copy your own E-mail account when writing an E-mail.

 Press the Centre Key when writing an E-mail for additional menu options.

#### **Settings**

To send and receive E-mail you need to set the following.

Enter your E-mail address correctly as indicated by your mail-server manager or your provider.

#### Provider

Dial-up Number: The phone number to dial-

up your provider.

*User Name:* The user name to access

your provider.

Password: The password to access

your provider.

POP3 Server: The address of the mail

server for receiving E-mail.

SMTP Server: The address of the mail

server for sending

E-mail.

Data Call Type: You can select the relay,

when you connect to your provider. ISDN is already

set.

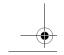

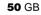

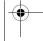

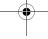

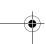

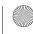

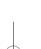

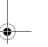

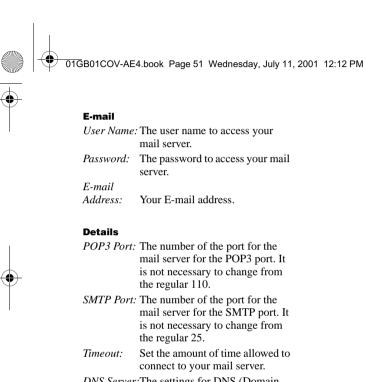

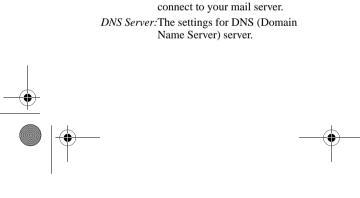

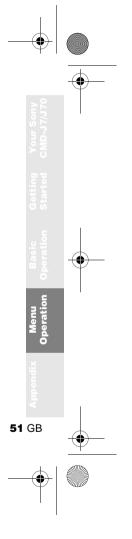

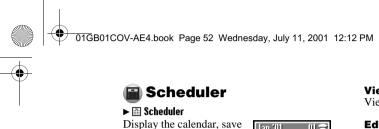

your daily schedule and set alarms for important 15 16 17 18 19 20 21 22 23 24 25 26 27 28 29 30 31 tasks. The monthly calendar appears as

**7**: An event is scheduled for that day.

follows:

#### Enter a new event or a new to do item

- 1 Select *Scheduler* from the Main Menu and use the Jog Dial to select a day. (To change the month, press the Centre Key.)
- **2** Use the Jog Dial to select *New* and then enter a New Event or a New To Do item.

The following options are available if you select an event.

#### View

#### **Edit Icon**

Select from a range of icons to be added to the event entry.

#### **Edit Time**

Edit the Time of the event.

#### Alarm

Select from the following options: switch the Alarm On/Off, or set it 5 min./1 day before the event time. If the phone is switched off, you will not hear the alarm.

#### **Edit Text**

Use the Jog Dial and the keypad to edit the event text.

#### Delete

Delete the event entry.

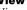

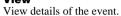

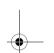

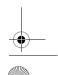

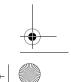

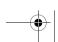

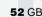

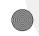

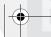

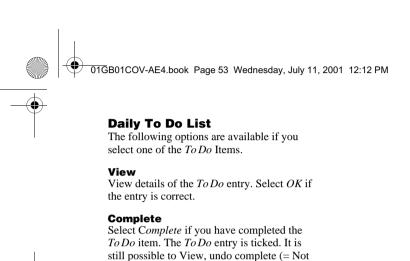

## Edit Text

Edit the *To Do* entry.

complete) and to edit this entry.

#### **Delete**

You have the choice of the following options:

- *Past* will permanently delete all past *To Do* entries (but keep the current entry/entries).
- *All* will permanently delete all *To Do* entries from the past and of today.

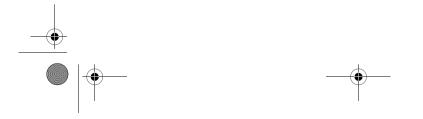

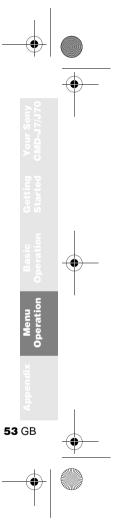

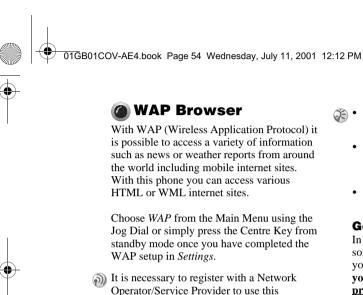

telephone as a browser. In some cases registration has already been completed.

Check with your Network Operator/Service

Provider in advance to confirm whether your

subscription allows access to WAP services

and whether it is possible to access WAP

when roaming.

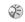

- As a safety measure, a Security Code may be necessary to use your browser. Use the code that is set as your Security Code (see page 38).
  - Internet access is limited to the sites providing HTML or WML content, WAP (the Wireless Application Protocol created for Internet service via mobile phone) is used to access a WML site.
  - · You cannot make phone calls while accessing the mobile Internet.

#### **Getting Started**

In order to use WAP, you will need to make some settings using parameters specified by your Network Operator/Service Provider. For your reference, sample parameters are provided and underlined however you will need the specific parameters from your **Network Operator/Service Provider in** order to complete the setup. You may be able to obtain the parameters from the web page of your Network Operator/Service Provider.

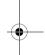

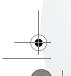

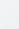

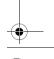

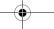

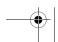

Operator/Service Provider.

your provider has.

Server Type: WAP

Home Page: wap.myprovider.com

HTML depending on which type of server

**6** Select Server Type to select WAP or

**7** Select *Bearer Service* to specify the bearer type (*Data* or *SMS*) your Network Operator/Service Provider requires.

**8** Select *Provider* to set the following parameters specified by your Network Operator/Service Provider: Dial Up Number: +12 345 67 890 (number to access the gateway) ISP User Name: abc

ISP Password: sony Data Call Type: Automatic

- **9** Select the arrow to return to the *Edit* menu.
- **10** Select *GW Server* to enter the address of the gateway server of your Network Operator/Service Provider. GW Server: 10.255.255.255
- **11** Select *Security* to choose *On* for a secure connection to your gateway (GW port 9203) or Off for a non-secure connection (GW port 9201) depending on your Network Operator/Service Provider.

**Bearer Service: Data** 

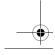

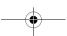

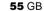

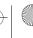

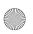

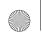

01GB01COV-AE4.book Page 56 Wednesday, July 11, 2001 12:12 PM

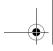

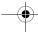

**12** Select *Details* and then *Timeout* to enter the default timeout value in seconds specified by your Network Operator/ Service Provider (if your Network Operator/Service Provider does not specify a value, 120 seconds should be sufficient for most Network Operators/ Service Providers).

Timeout: 120

**13** Select the arrow to return to the previous menu. Select Set Home to set this entry as your home or default address. You are now ready to begin using WAP! Simply select Home from the WAP menu to access your home site.

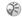

To set up HTML, you will need to set the Server Type to HTML as well as the Proxy and Details settings. However, with HTML the GW Server and Security settings are not necessary. Contact your Network Operator/Service Provider for details.

#### **The Browser Menu**

Choose WAP from the Main Menu using the Jog Dial or simply press the Centre Key from standby mode once you have completed the WAP setup in Settings. From the WAP menu, rotate the Jog Dial and then press to select an item from the menu.

#### Home

#### ► ② WAP ► ☆ Home

Select Home to access the homepage you have entered in Settings.

#### **Favourites**

#### ► ② WAP ► @ Favourites

Select Favourites to access, edit or delete a URL from your Favourites list. Rotate the Jog Dial to select a URL, then press the Jog Dial to display the following options:

Connect to the selected URL. Go:

*Move*: Change the order of your Favourites. Edit the name and URL of Favourites. Delete: Delete a URL from your Favourites.

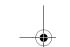

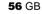

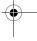

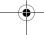

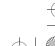

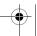

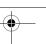

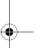

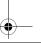

01GB01COV-AE4.book Page 57 Wednesday, July 11, 2001 12:12 PM

You can also access your Favourites while browsing

(see also "While Browsing"). However, you will

need to enter "wsp://" and then the URL to any WAP

sites you would like to access during a WAP session.

Similarly you will need to enter "http://" and then the URL to any HTML sites you would like to

Configure the settings to access WAP

services. Be sure to make these settings

choose a site with the Jog Dial. See also

The | icon indicates the site that you have

set as your home site. To change your home

site, select Set Home from the menu after you

Access your home site. Refresh the displayed page.

Refresh: Add to

Home:

Favourites: Save the current URL.

Favourites: Access a URL from Favourites. Manual URL: Access a URL by entering it

manually.

Quit: Close your browser and return

to standby mode.

### **Navigation**

When browsing a WAP site, press the Centre key to scroll through the option of a selection field (form field). Press the Jog Dial to select one or more items. Press (20) to exit back to the previous page when browsing.

### **Closing the Browser**

Press and hold (20) to disconnect (only when the bearer service is set to Data) and close the browser.

**57** GB

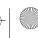

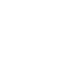

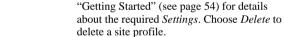

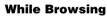

access while browsing.

► 🖨 WAP ► 🛱 Settings

before using WAP.

**Settings** 

Press while browsing, for the following options:

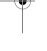

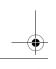

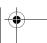

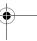

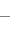

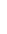

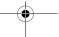

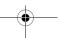

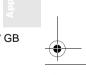

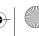

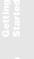

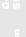

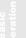

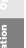

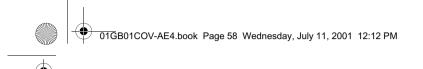

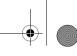

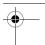

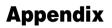

## **Troubleshooting**

| Problem           | Possible Causes            | Possible Remedies                                                                                   |  |
|-------------------|----------------------------|----------------------------------------------------------------------------------------------------|--|
| Unable to         | Empty battery              | Charge the battery (see page 13).                                                                   |  |
| switch on         | Defective battery          | Replace the battery. Note that after several years, gradual decline is normal.                      |  |
| The kicon         | Weak signal                | Move to an open space or nearer to a window.                                                        |  |
| appears           | Outside GSM coverage area  | Check operator coverage map.                                                                        |  |
|                   | SIM not valid              | valid Call your service provider.                                                                   |  |
|                   | Network access not allowed | Try manual network search (see page 36).                                                            |  |
| Call not possible | Dialling error             | Use full national area code. When abroad, use also international access code to reach home country. |  |
|                   | All calls barred           | Check (Password is needed to clear).                                                                |  |
|                   | Another SIM inserted       | Check for new restrictions.                                                                         |  |
|                   | Call barring set           | Check outgoing call barring settings (see page 38).                                                 |  |

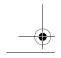

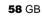

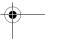

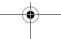

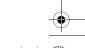

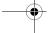

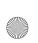

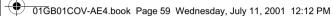

| <b>Y</b> |  |
|----------|--|

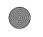

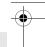

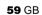

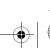

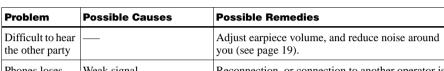

| Phones loses<br>network | C        | Reconnection, or connection to another operator is automatic. Switching phone off and on may accelerate this. |
|-------------------------|----------|----------------------------------------------------------------------------------------------------|
| CIM amon                | D 1 CDM1 | Diagon agents at reason agentica magazidan                                                                    |

| network      |                            | accelerate this.                      |
|--------------|----------------------------|---------------------------------------|
| SIM error    | Damaged SIM card           | Please contact your service provider. |
| SIM card not | Network does not recognize | Please contact your service provider. |

| registered    | the SIM card     |                                                     |
|---------------|------------------|-----------------------------------------------------|
| Not able to   | Call barring set | Check incoming call barring settings (see page 38). |
| receive calls |                  | Cl. 1 11 11                                         |

| receive calls                                       | Divert set | Check call divert settings (see page 42).                                                     |  |  |
|-----------------------------------------------------|------------|-----------------------------------------------------------------------------------------------|--|--|
| Battery<br>Charging<br>indicator does<br>not appear | ,          | Charge the battery a full charging cycle (up to approx. 3 hours) for the indicator to appear. |  |  |

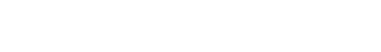

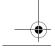

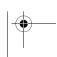

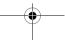

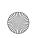

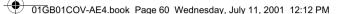

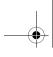

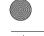

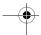

## **Unblocking the SIM Card**

If you enter the PIN code incorrectly 3 times, the SIM card is blocked.

- 1 Enter the PUK and press the Jog Dial (or press #@).
- **2** Enter the new PIN (4-8 digits) and press the Jog Dial (or press # @).
- **3** Enter the new Pin code again and press the Jog Dial (or press (# @)). The SIM is unblocked.

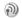

- If you enter the wrong unblock code (PUK) 10 times, your SIM is blocked completely. In this case contact your Network Operator/Service Provider.
  - In order to receive more information (SIM and PUK), please contact your Network Operator/ Service Provider.

## **Technical Specifications**

| E-GSM 900 Mobile<br>Telephone        | Class 4 (2 Watts)                |
|--------------------------------------|----------------------------------|
| GSM 1800 Mobile<br>Telephone         | Class 1 (1 Watt)                 |
| Frequency Range<br>(Transmission)    | 880-915 MHz and<br>1710-1785 MHz |
| Frequency Range (Reception)          | 925-960 MHz and<br>1805-1880 MHz |
| Handset Operating<br>Temperature     | -10 °C - +55 °C                  |
| Accessories Operating<br>Temperature | ±0 °C - +45 °C                   |

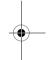

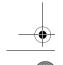

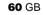

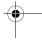

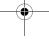

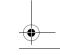

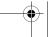

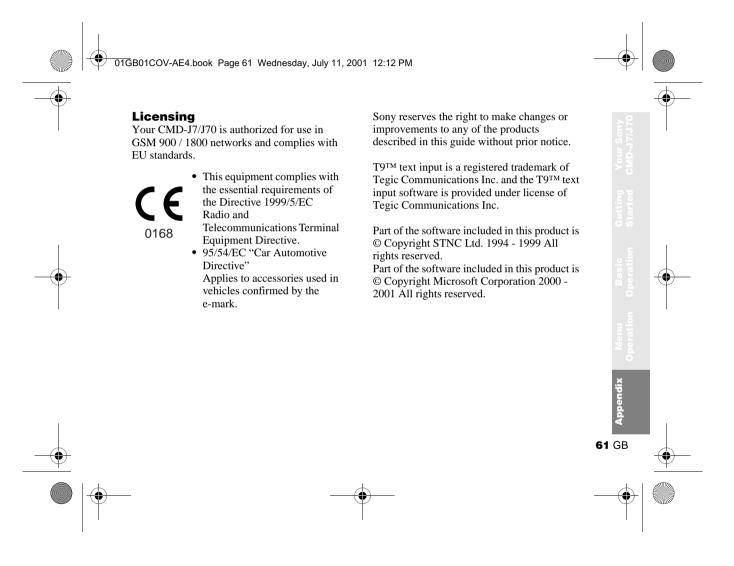

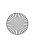

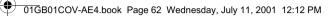

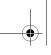

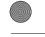

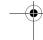

# Index

| $\mathbf{A}$       |        | Timer            | 45         | J                        |        |
|--------------------|--------|------------------|------------|--------------------------|--------|
| Any Key Answer     | 41     | World Clock      | 45         | Jog Dial                 | 8      |
| Auto Answer        | 41     | Conference Call  | 20         |                          |        |
| Auto Redial        | 41     | Connection       | 15         | K                        |        |
|                    |        |                  |            | Key Click                | 34     |
| В                  |        | D                |            | Keypad Lock              | 10     |
| Backlight          | 36     | Data Services    | 41         |                          |        |
| Battery Pack       |        | Divert           | 42         | L                        |        |
| Charging           | 13     | DTMF             | 20         | Language                 | 36     |
| Inserting          | 12     |                  |            | LCD Contrast             | 36     |
|                    |        | $\mathbf{E}$     |            | Local Area Info          | 32     |
| $\mathbf{C}$       |        | E-mail           | 49         | Loudspeaker              | 20     |
| Calculator         | 46     | Emergency Calls  | 10, 37, 38 |                          |        |
| Currency Converter | 46     | Error Tone       | 34         | M                        |        |
| Call Cost          | 39     | Event Sounds     | 34         | Memory Info              | 36     |
| Call History       | 44     |                  |            | Microphone On/Off        | 20     |
| Call Hold          | 19     | F                |            |                          |        |
| Call Time          | 39     | Factory Reset    | 37         | N                        |        |
| Call Waiting       | 20, 40 |                  |            | Network                  | 15, 16 |
| Caller ID          | 40     | G                |            | Network Specific Service | 9      |
| Centre Key         | 9      | Games            | 11, 47     |                          |        |
| Ciphering          | 18     | Greeting Message | 36         | O                        |        |
| Clock              |        |                  |            | One Minute Beep          | 41     |
| Alarm              | 45     | H                |            |                          |        |
| Set                | 46     | Headset          | 18, 20     |                          |        |
|                    |        |                  |            |                          |        |

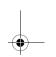

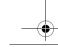

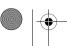

**62** GB

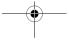

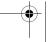

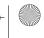

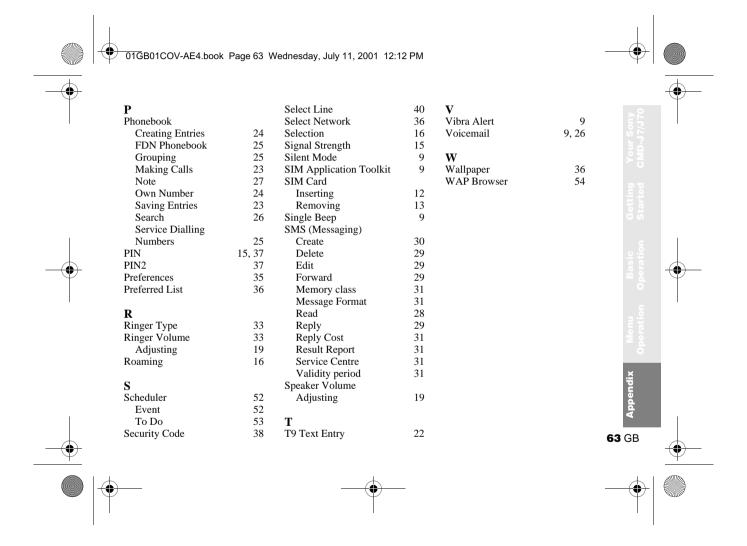

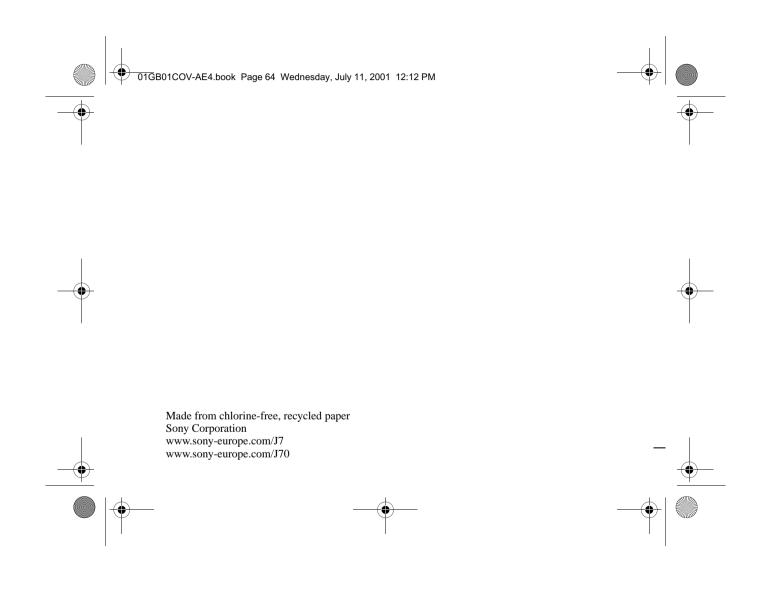